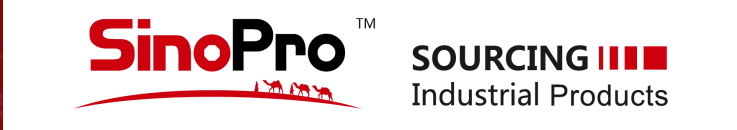

# www.sinopro.ae

# **WEBSITE USER MANUAL (V 2.0)**

USER PANELS & FORMS Revised in October 2020

\* This manual is for PC users only. Recommend to use PC to improve your browsing experience

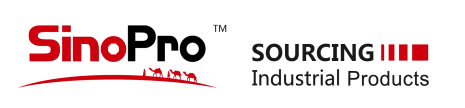

**目 录**

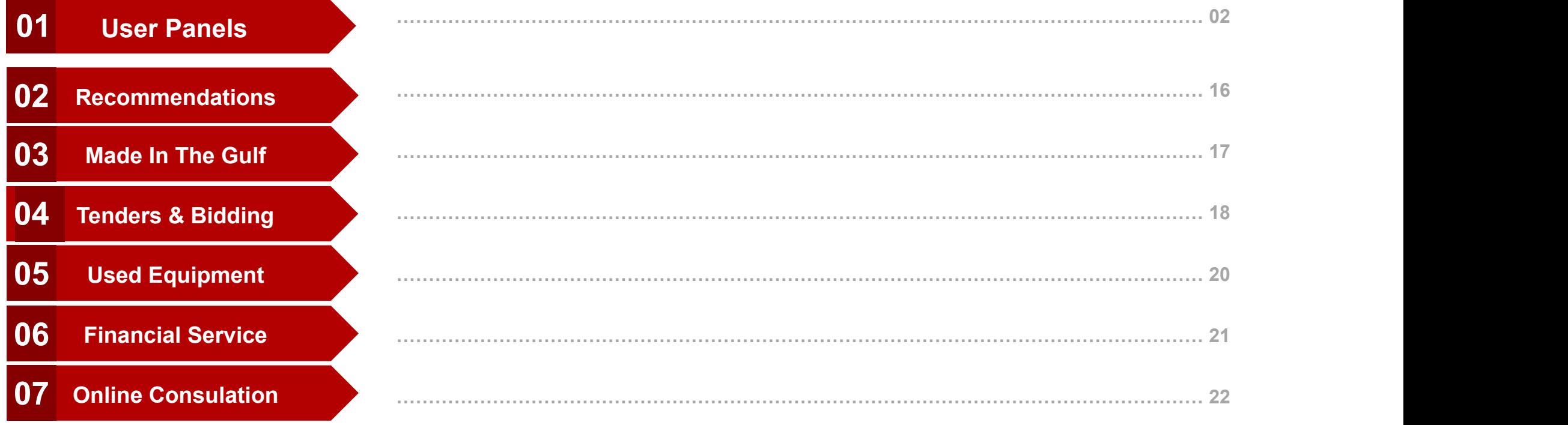

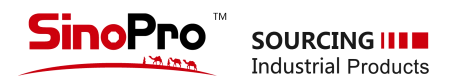

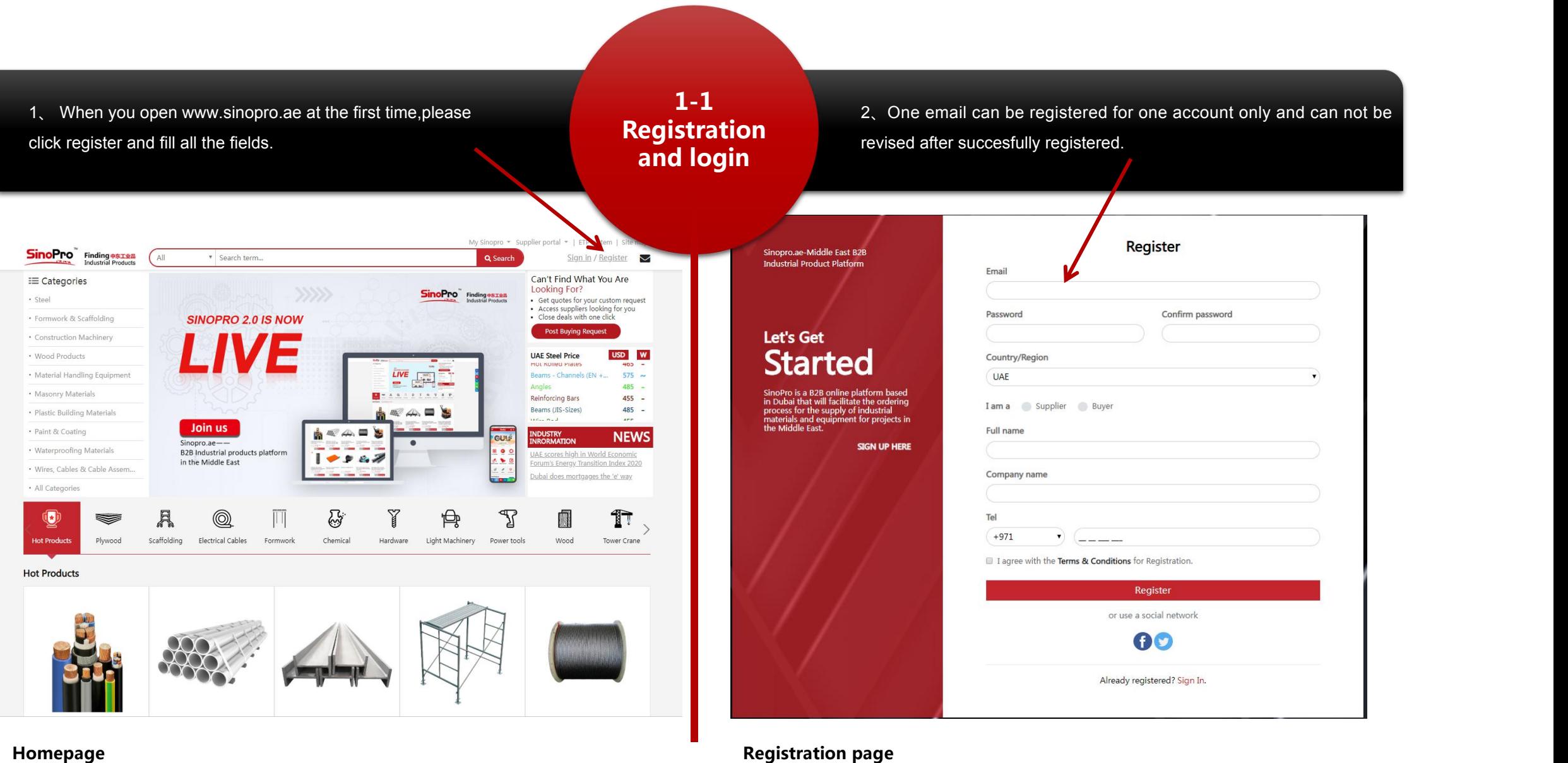

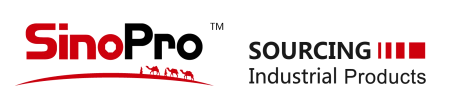

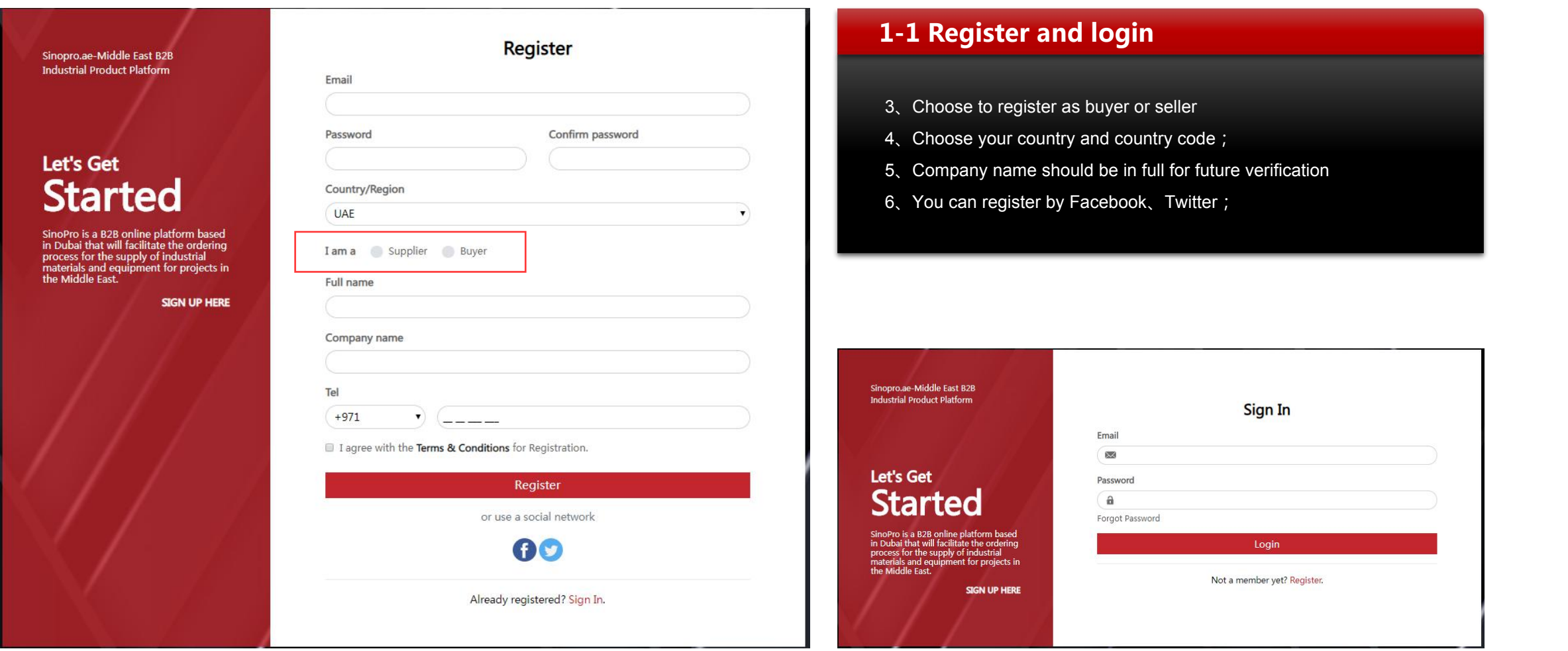

**Registration page Login Page**

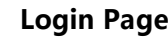

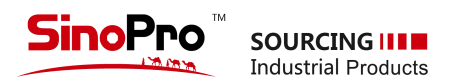

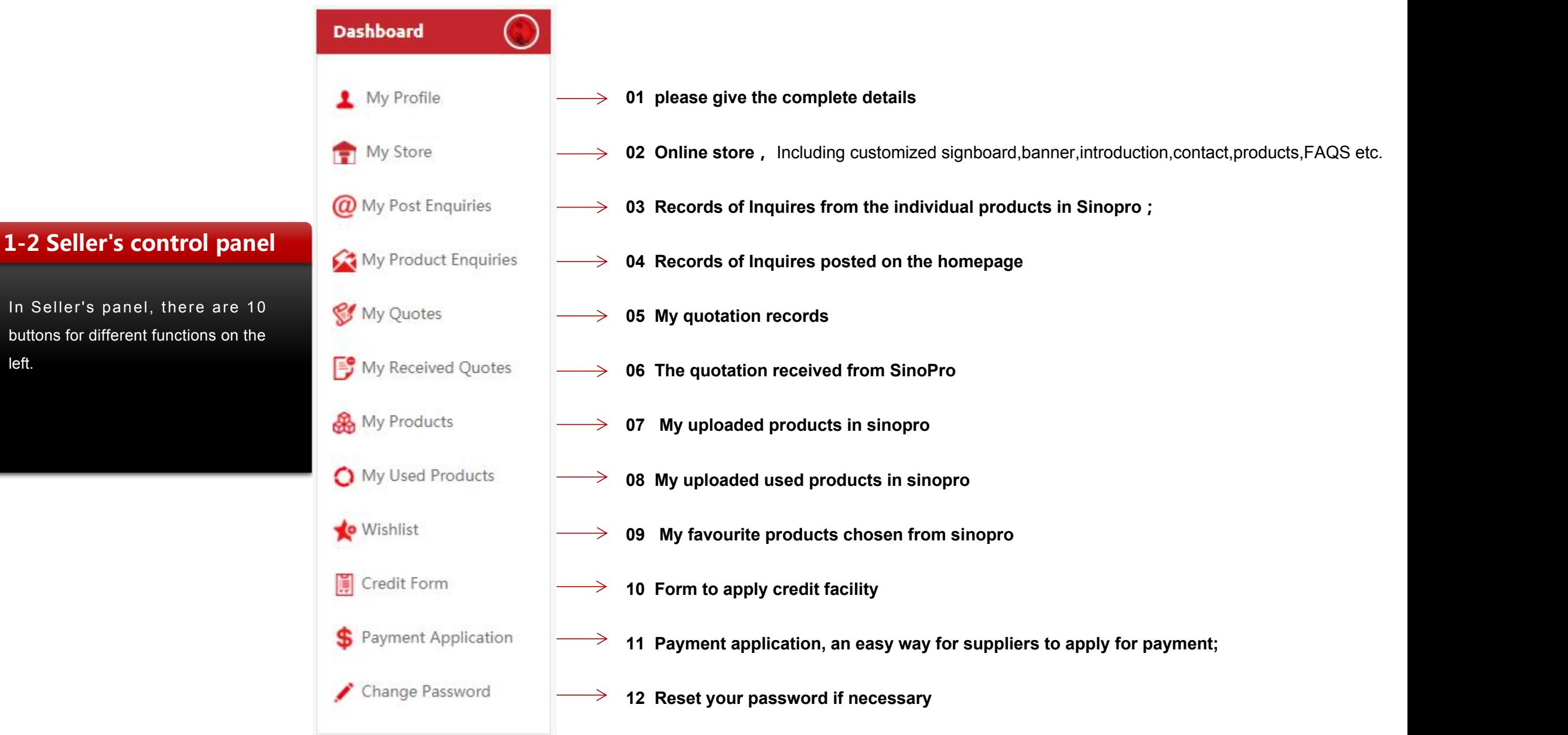

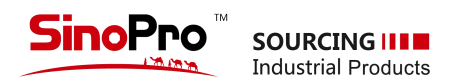

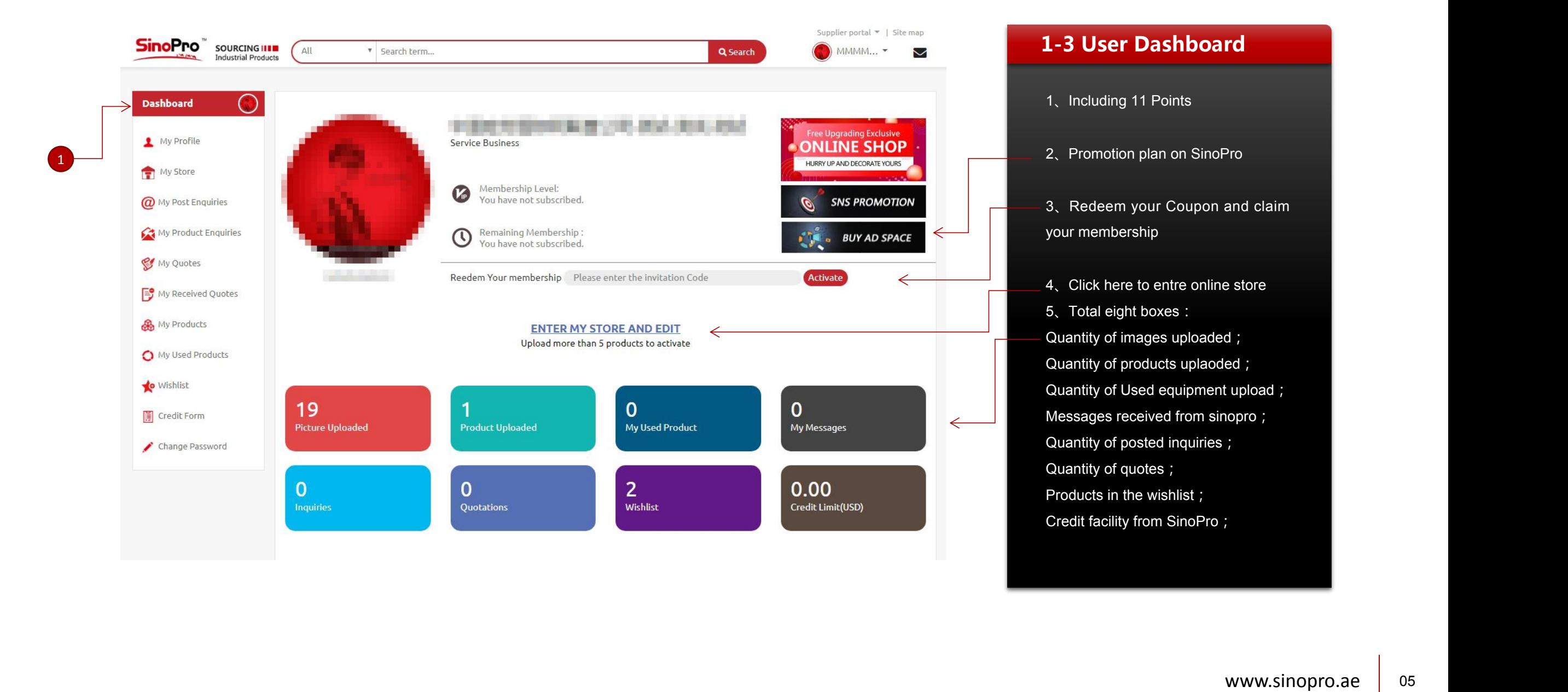

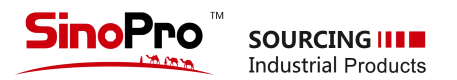

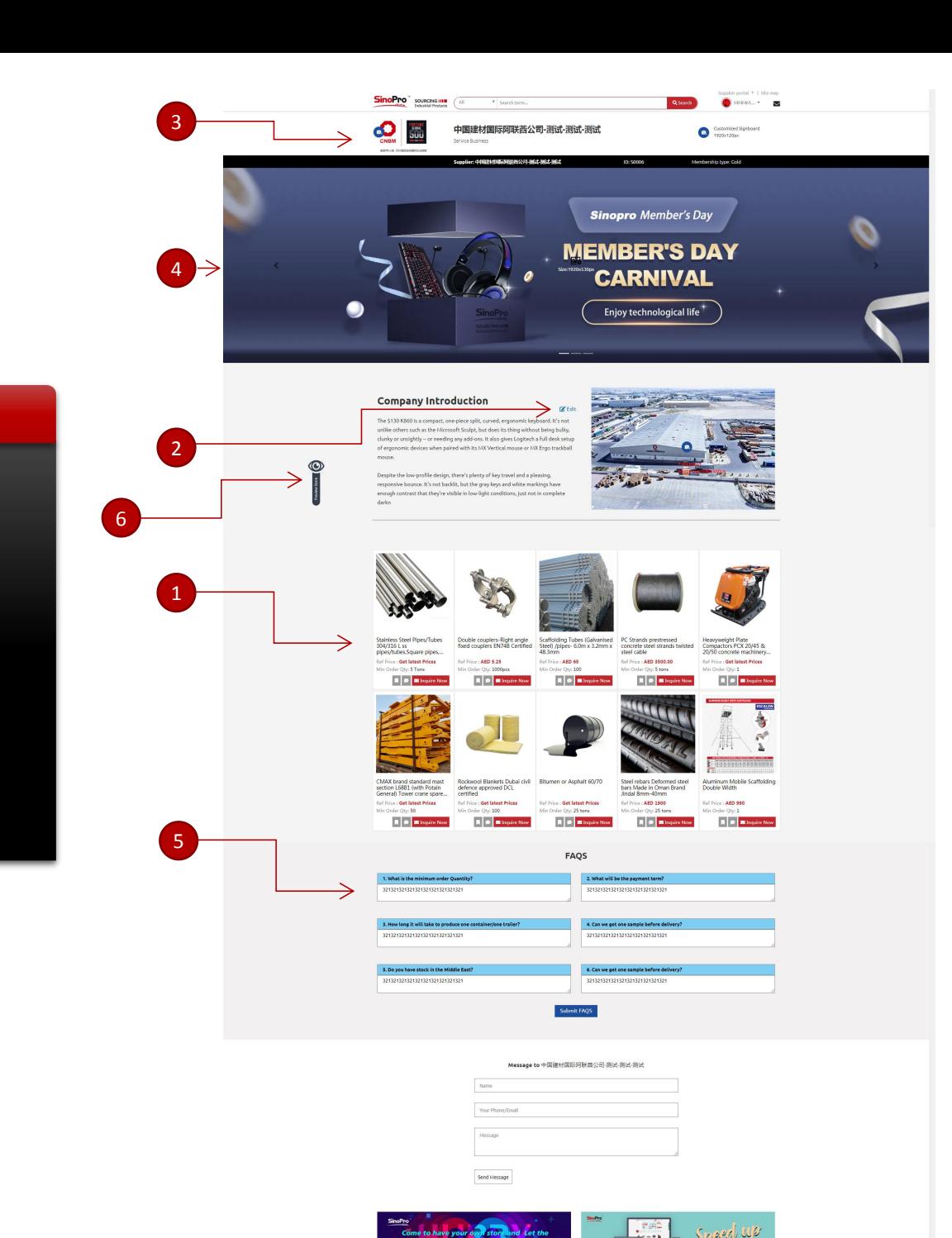

# **1-4-1 Conditions to open online store**

**Freely open with conditions:**

- 、5 products uploaded min.
- 、Upload complete company info,images and contact;
- 、Upload signboard and logo
- 、Upload banner ads,1920x530px., 3 banner max
- 、Edit your FAQs
- 、Preview and optimize your store

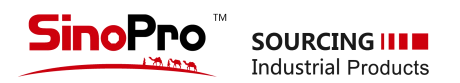

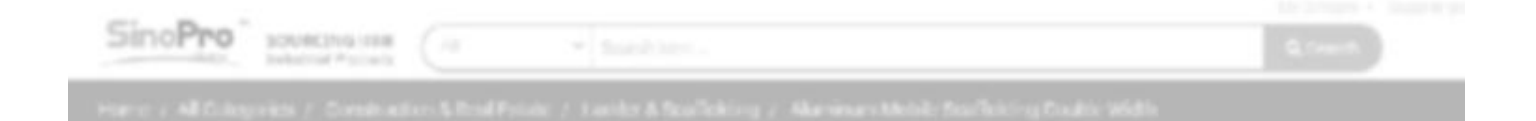

### **1-4-2 Your Online store**

- 1、Access to your store from your products detail page
- 2、It can show your info completedly;
- 3、Users can communicate with you directly
- 4、Sinopro will maximize your exposure if your store is attractive with plenty of products

We will asisit min. 100 suppliers on SinoPro before end of 2020.Our office timing is 8:30am-5:30pm (UAE local time) Hotline: +971 4 880 6686

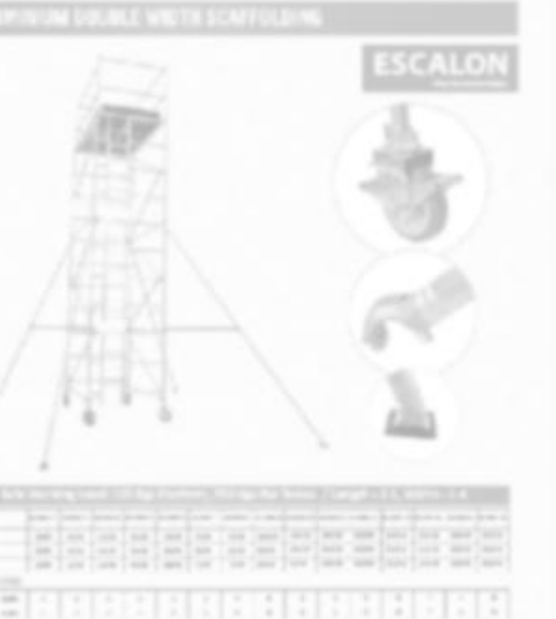

**CONTRACTOR** 

Aluminum Mobile Scaffolding Double Width

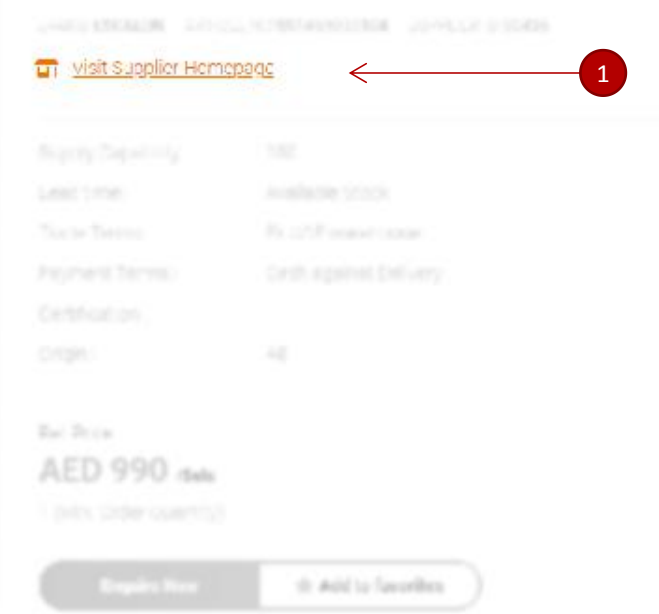

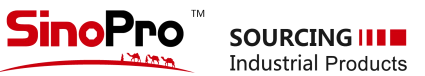

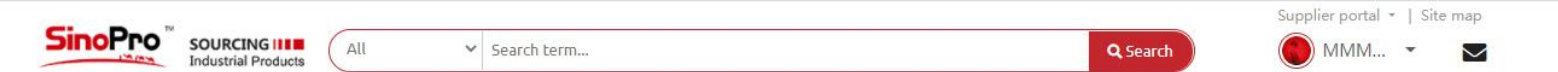

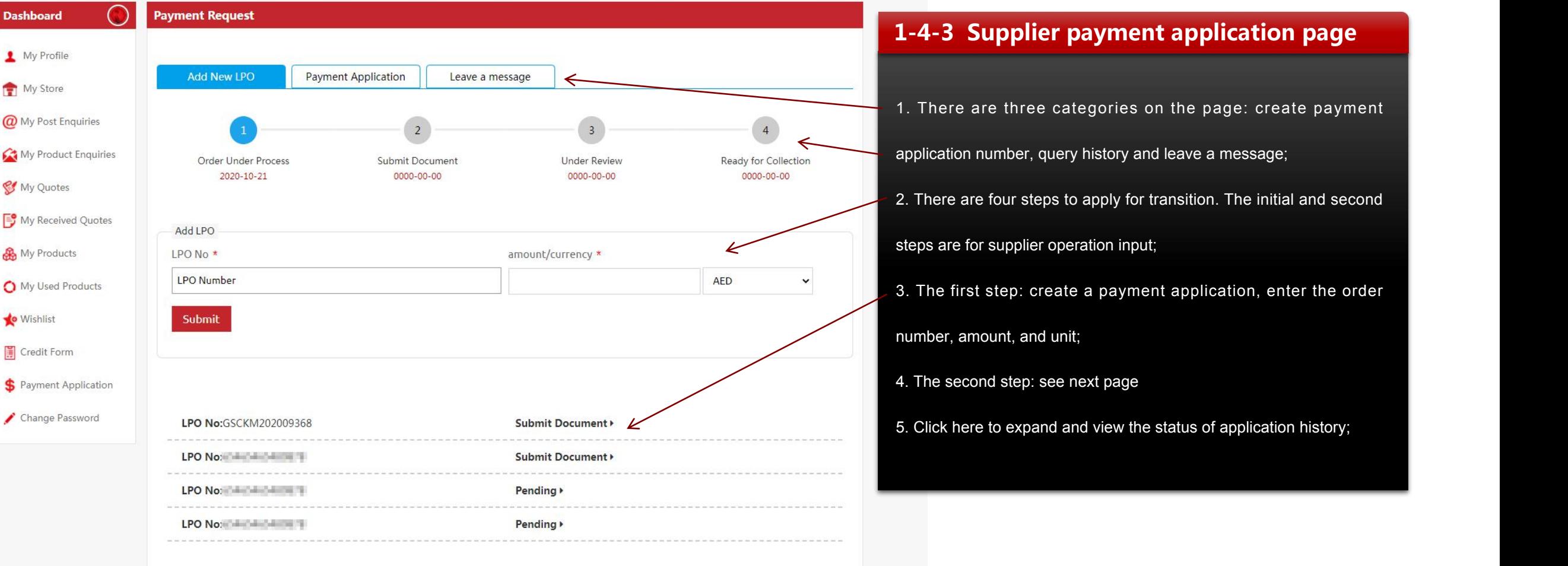

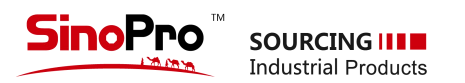

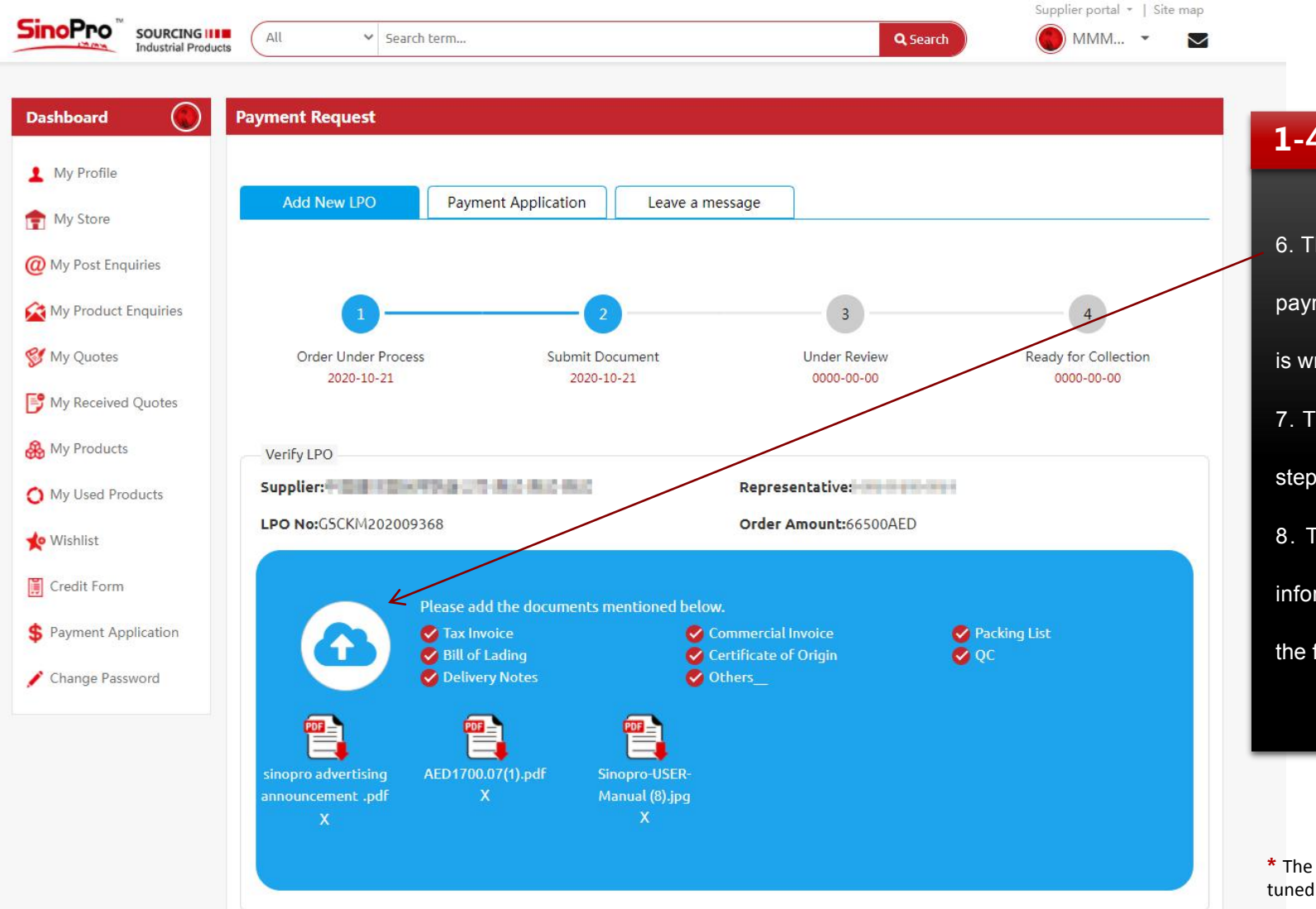

### **1-4-4 Supplier payment application page**

6. The second step: Click the icon here to upload the corresponding payment application basis PDF file; if the content of the uploaded file is wrong, click "X" to delete it, and upload it again after modification; 7. The third step: During the audit, complete the first and second steps to enter the audit state; 8. The fourth step: After the review is passed, the QR code information will be displayed, which will be printed and submitted to the financial department together with the original payment document;

**\*** The interactive message function on this page is still under development, so stay tuned. Thank you for your understanding and support!

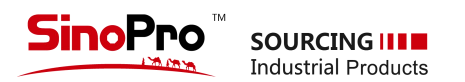

**Shortcuts 01 01 please give the complete details** My Profile **1-5 Buyer's user panel 02 Records of Inquiries listed in tenders and bidding**; **@** My Post Enquiries  $\Rightarrow$ In buyer's panel, there are 7 buttons **03 Records of Inquires from the individual products in Sinopro**; for different functions on the left. ■ My Received Quotes **04 The quotation received from SinoPro 05 05 My favourite products chosen from sinopro o** Wishlist **06 Form to apply credit facility** Credit Form **07 Reset your password if necessary** Change Password  $\rightarrow$ 

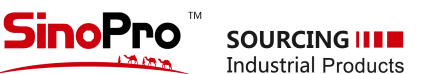

 $\triangleq$  M

 $\alpha$  M

m<sub>c</sub>

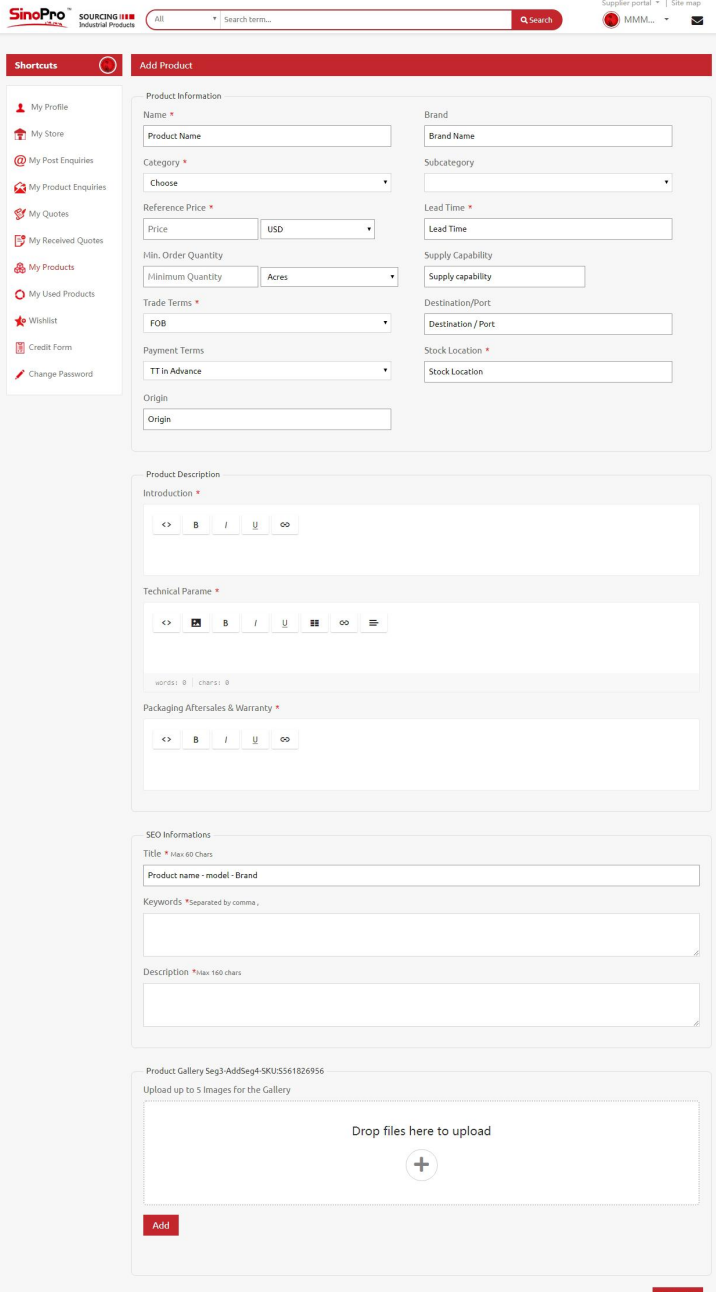

### **1-6 Upload products**

Click"My Products" and add new products.Kindly choose the proper main or sucategories (23 main and 390 sub categories.Total three photos minimum are required to upload .The photos' size should be minimum 800x800px, recommend 1000x1000px; You can insert photos or excel form in the content editors.

- Products name should be detailed and easy to be searched
- Add the price or price range ;
- "Certification" can be filled by quality standard or factory certificate,like ISO,DCL,etc.
- "Brief Introduction" : products definition, products application or brand information。
- Technical Para-metre :Including technical data, products manufacturing standard and process, etc.
- Other fields can be filled as per actuals.You can keep blank or write "N/A" if you really can not provide .But Mandatory fields with "\*" must be filled

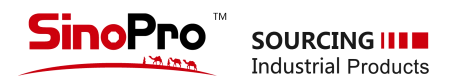

### **1-7-1 Photos uploading** —— For new or used products

Click"My Products" and add new products.Kindly choose the proper main or sucategories (23 main and 390 sub categories.Total three photos minimum are required to upload .The photos' size should be minimum 800x800px, recommend 1000x1000px; You can insert photos or excel form in the content editors.

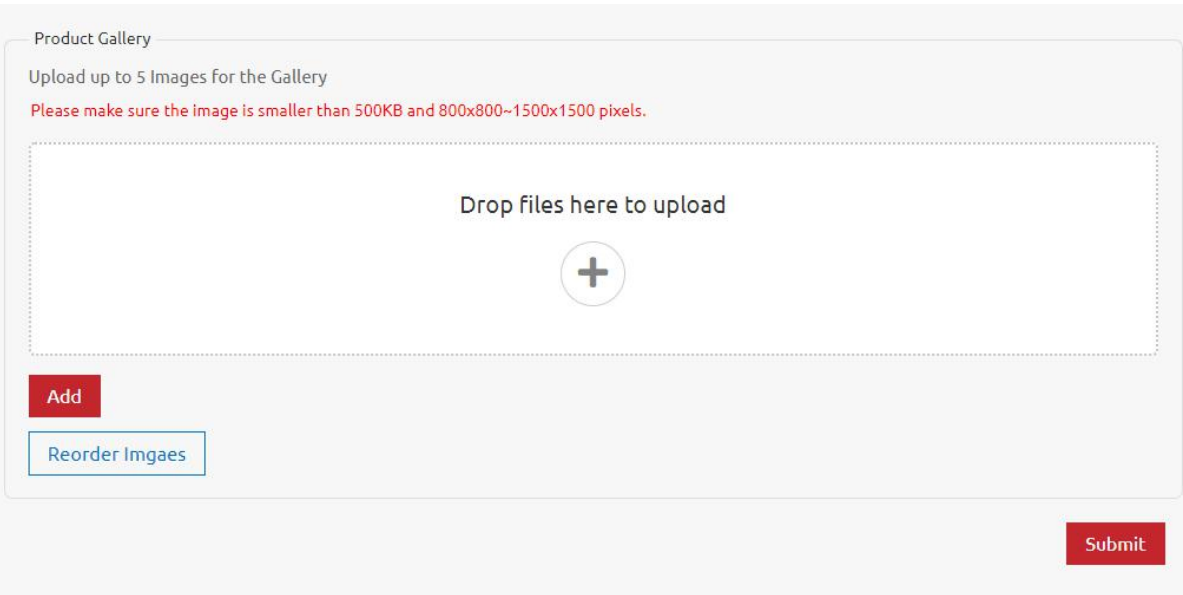

- **Image Name:Name the image as per the products.English name only as it is easier for google to catch and optimize.**
- **Image size:Greater than** 800x800px, smaller than1500x1500px, Recommend 1:1, Less than 300KB
- **Image compression:**You can compress the image but recommend single image size 200kb ;
- **Image colour:At least upload one image with white background**
- **Image upload:Uplpad 5 images max one time**,JPEG format。
- Main Image: The first image is the main image, Click reorder for adjusting the sequence, the main image must be **1** : **1**.
- **Watermarks:**Logo is allowed,but no recommend big watermarks
- **Image delete:**Delete the unsatisfied photos to increase the loading speed of your page

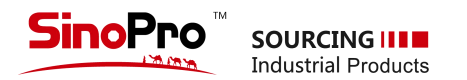

### **1-7-2 Products modification**

As per below image, you can click "Edit" to modify you products display

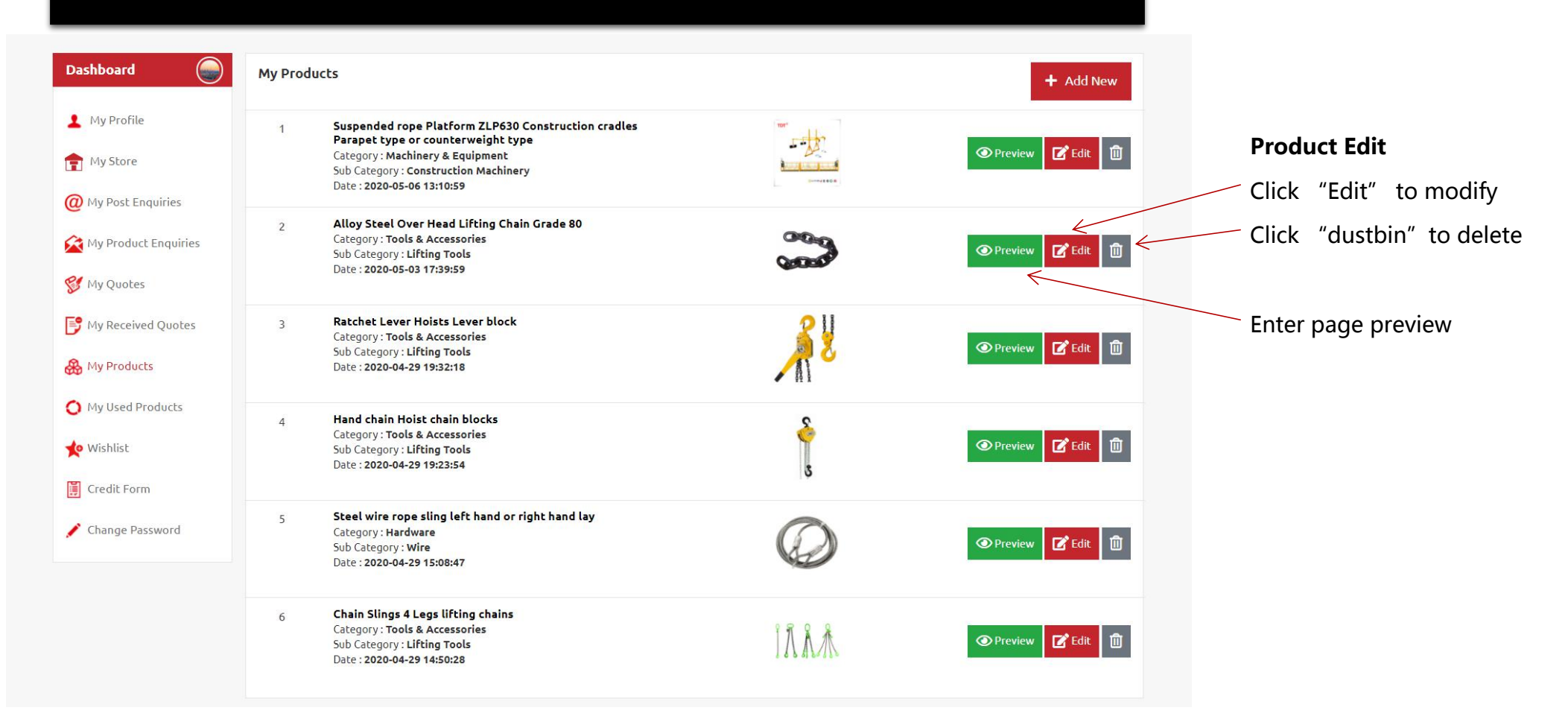

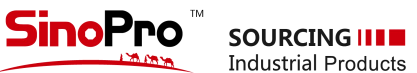

@ My Po

**A** My Pr

**Jo** Wich

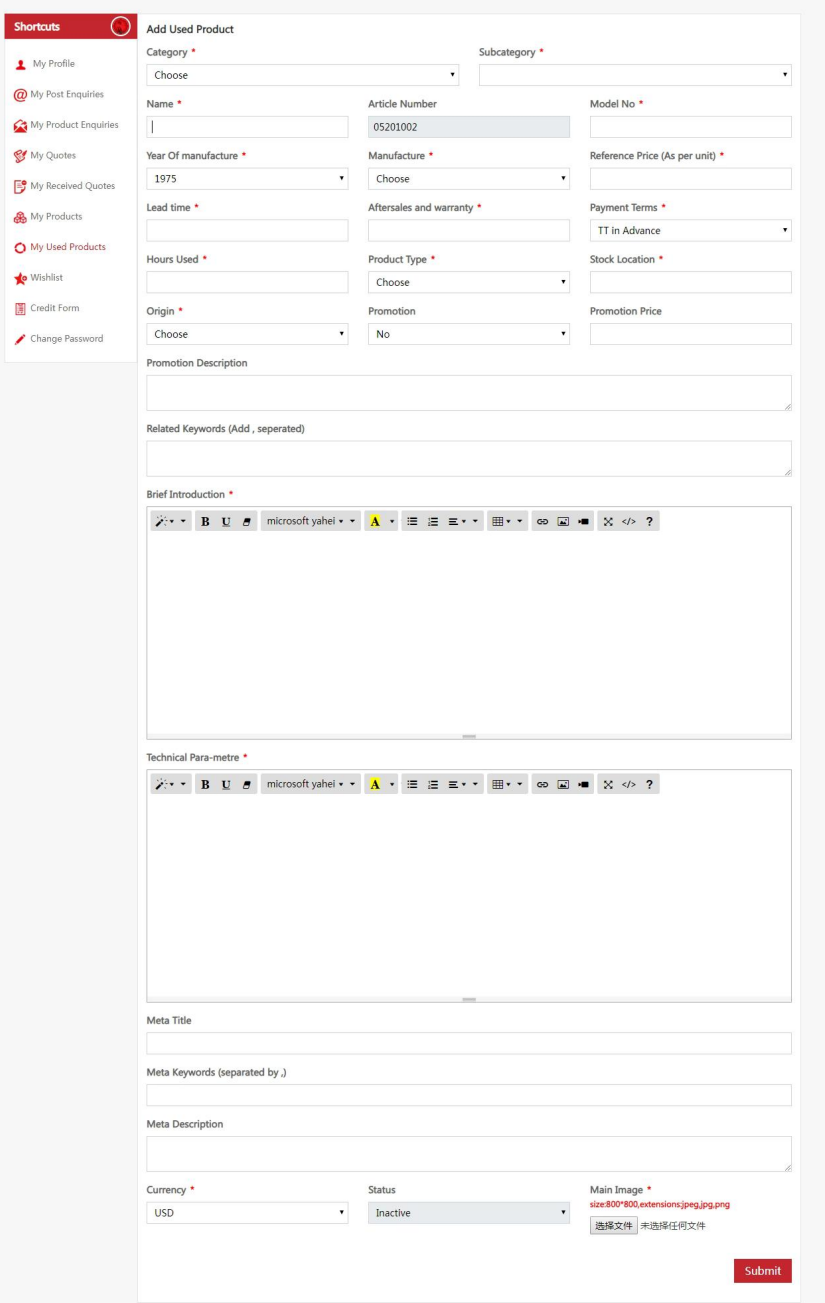

### **1-8 Second-hand product release**

Click"My used Products" and add new products.Kindly choose the proper main or sucategories (23 main and 390 sub categories.Total three photos minimum are required to upload . The photos' size should be minimum 800x800px, recommend 1000x1000px;You can insert photos or excel form in the content editors.

- Products name should be detailed and easy to be searched
- Add the price or price range ;
- "Brief Introduction" : About products definition, products application or brand information。
- Technical Para-metre :Including technical data, products manufacturing standard and process, etc.
- Other fields can be filled as per actuals.You can keep blank or write "N/A" if you really can not provide .But Mandatory fields with "\*" must be filled
- Refer to 1-5 for image uploading

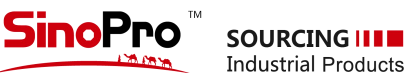

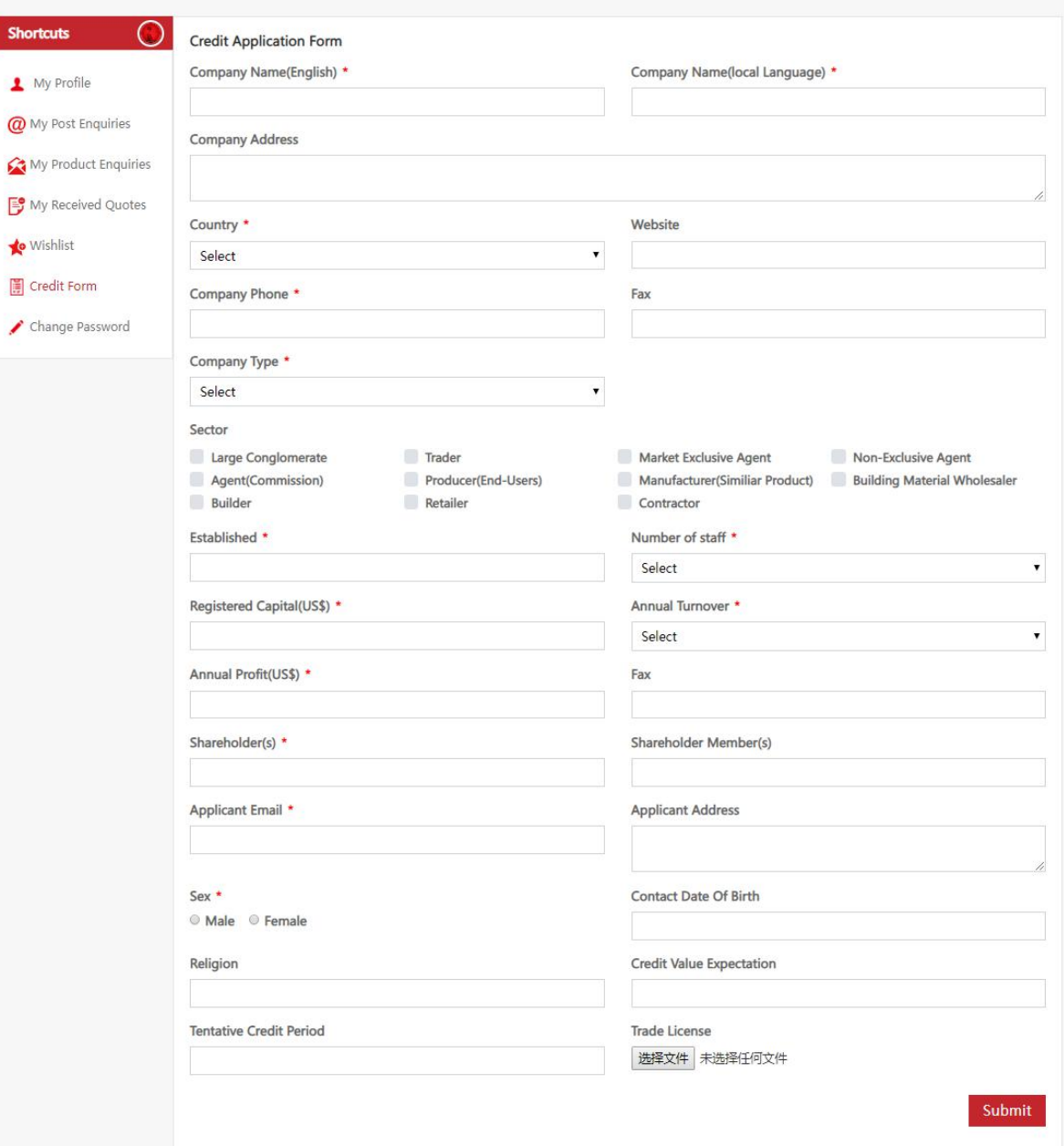

## **1-9 Credit application form**

You can apply for credit in Financial service section.After you subission the form ,sinopro will review and do inspection and then issue credit facility certificate

- Company name should be both in English and your country's official language. Address,country,landline,fax,website ,types of company,industry are written as actuals.
- Company registration date, registrated capital,info of shareholders must be strictly follow the trade licence. Employees quantity,turenover can be filled as per last year's actuals.
- The applicant's contact information must be 100% correct.Sinopro could request for further information or send the certificate through those contact information.
- Please apply for the credit faciltiy as per your actual requirements. The Credit period is not more than 120 days in principle.

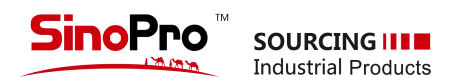

# **2 Recommended Products**

- **We have multiple categories in recommended products section. The products from premium suppliers with nice decoration and complete information with be posted there. There are ten vacancies for each categories and will be adjusted on monthly basis.**
- The prodcuts from VIP or Paid members will be in priority
- This section will be promoted through digital marketing tools on monthly basis and a cables electrical wires 3 core targeting on Middle East and African market

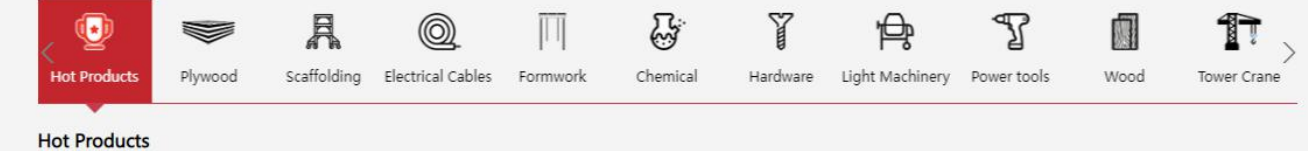

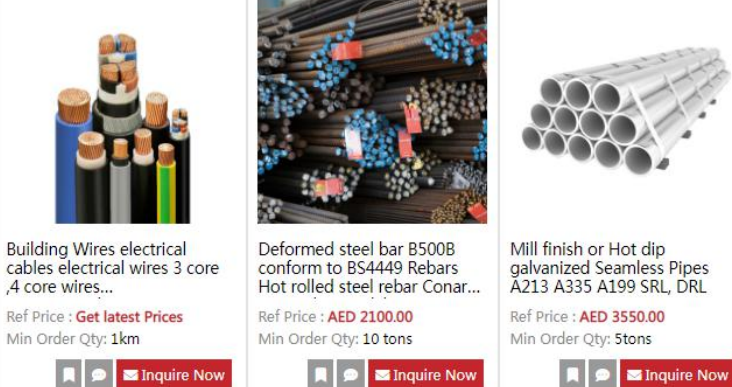

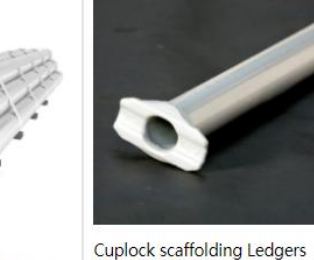

(Horizontal)

Ref Price : AED 3200.00

Min Order Qty: 1 ton

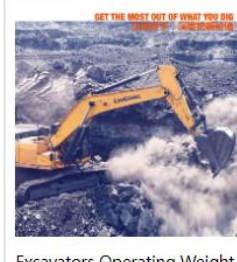

**Excavators Operating Weight** Range 3,860 - 70,500 kg<br>9035E, 906D, 908E, 909ECR,...

Ref Price : Get latest Prices Min Order Qty: 1 Unit **A B** Inquire Now

**A**  $\bullet$  **S** Inquire Now

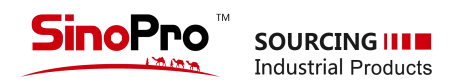

# **3 Made In The Gulf**

- **This section is set to display the products made in the Gulf or re-export from Gulf**
- The suppliers who registered in our website can apply for display in this section.For more details ,please send mail to info@sinopro.ae
- This is core part of our website. And we will promote this part in both online and offline.

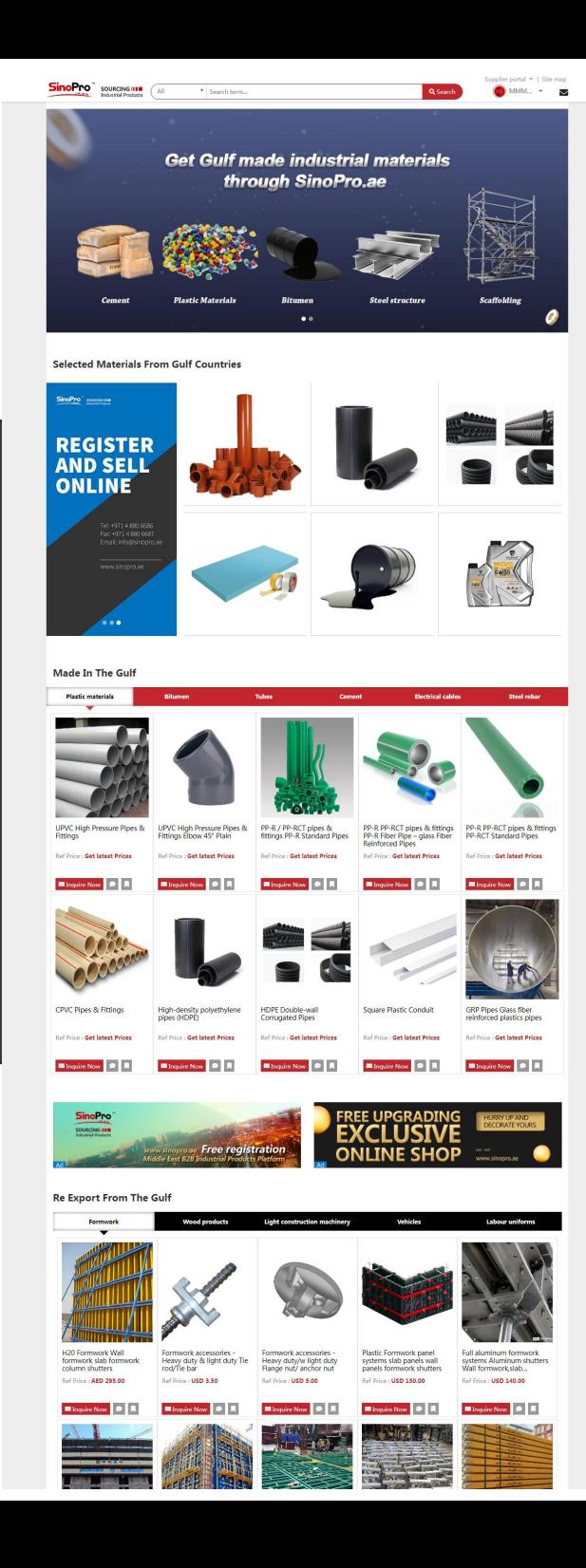

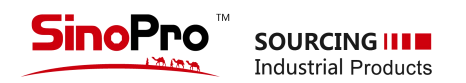

### **Tenders & Bidding**

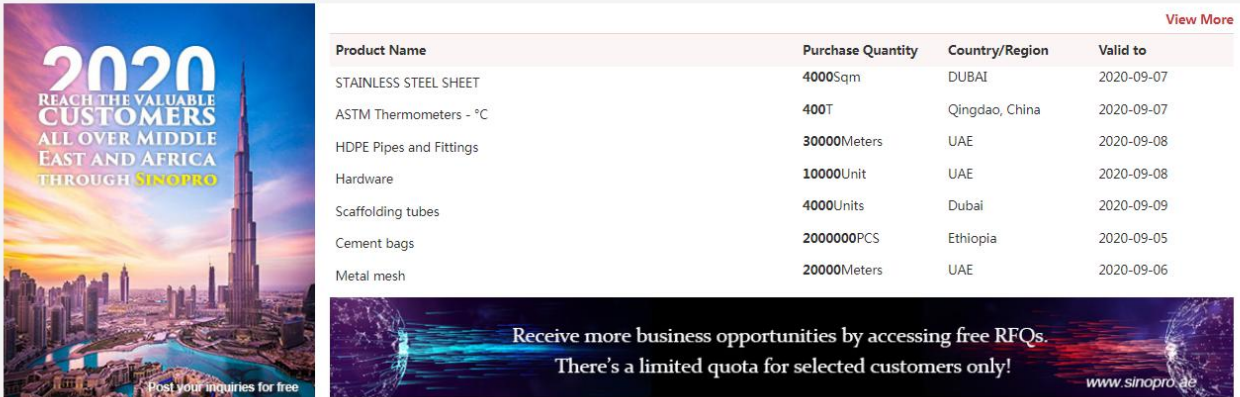

# **4 Tenders & Bidding**

- **You can get the inquiries from the same section and quote by click "quote now" .Or you can post your own inquiries from "try RFQ" and get the quote from SinoPro.**
- **The inquires you posted will be approved by SinoPro and then listed in "Tenders & Bidding"**
- **Multiple attachments is allowed. Support "JPG、PDF、DOCX、XLSX";**

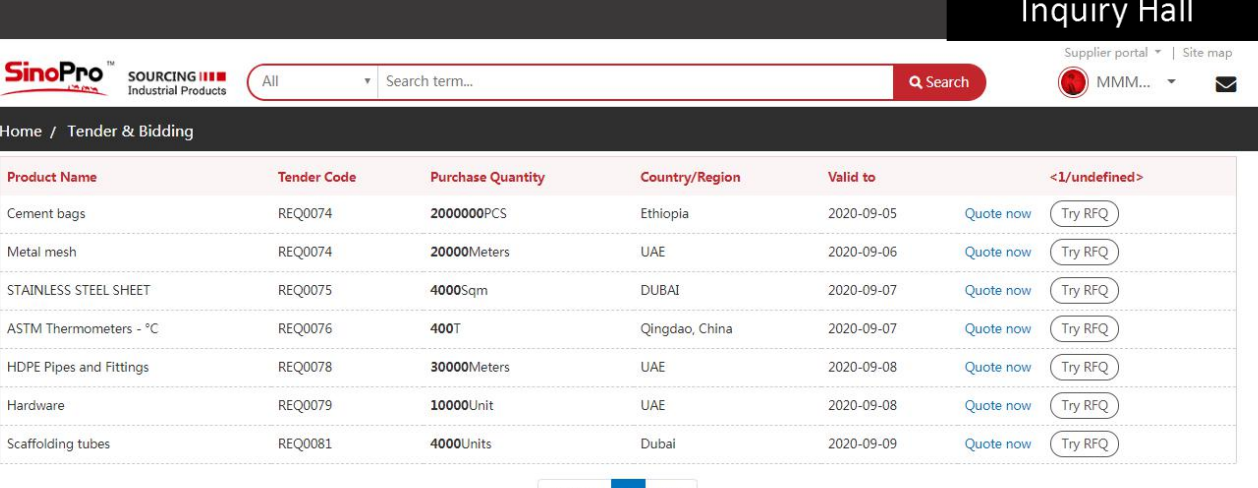

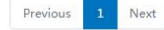

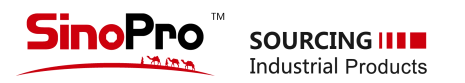

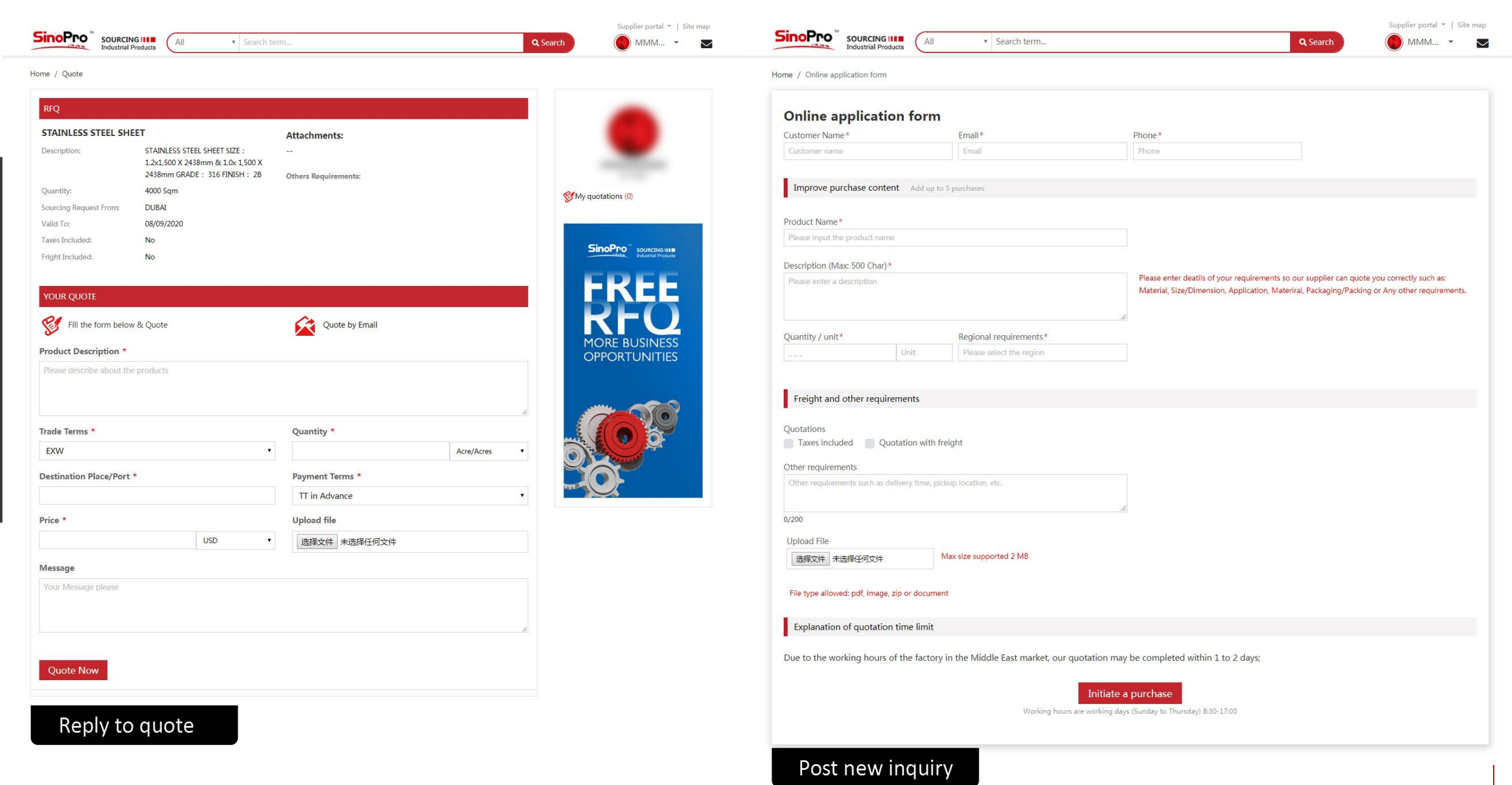

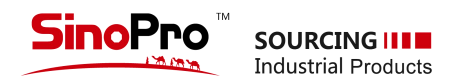

# **5 Used equipment**

- It is a free and open section. You can upload your used products with complete technical data and directly approach the sellers or buyers through this platform. Please remove your postings if they have been sold.
- **You can click this button to list yourused equipment.**
- SinoPro representitive can asist to upload with your
- complete technical Data;
- For posting, please refer to page 07 "1-5 used equipment"

NEED TO SELL USED EQUIPMENT?

**CLICK** 

**HERE** 

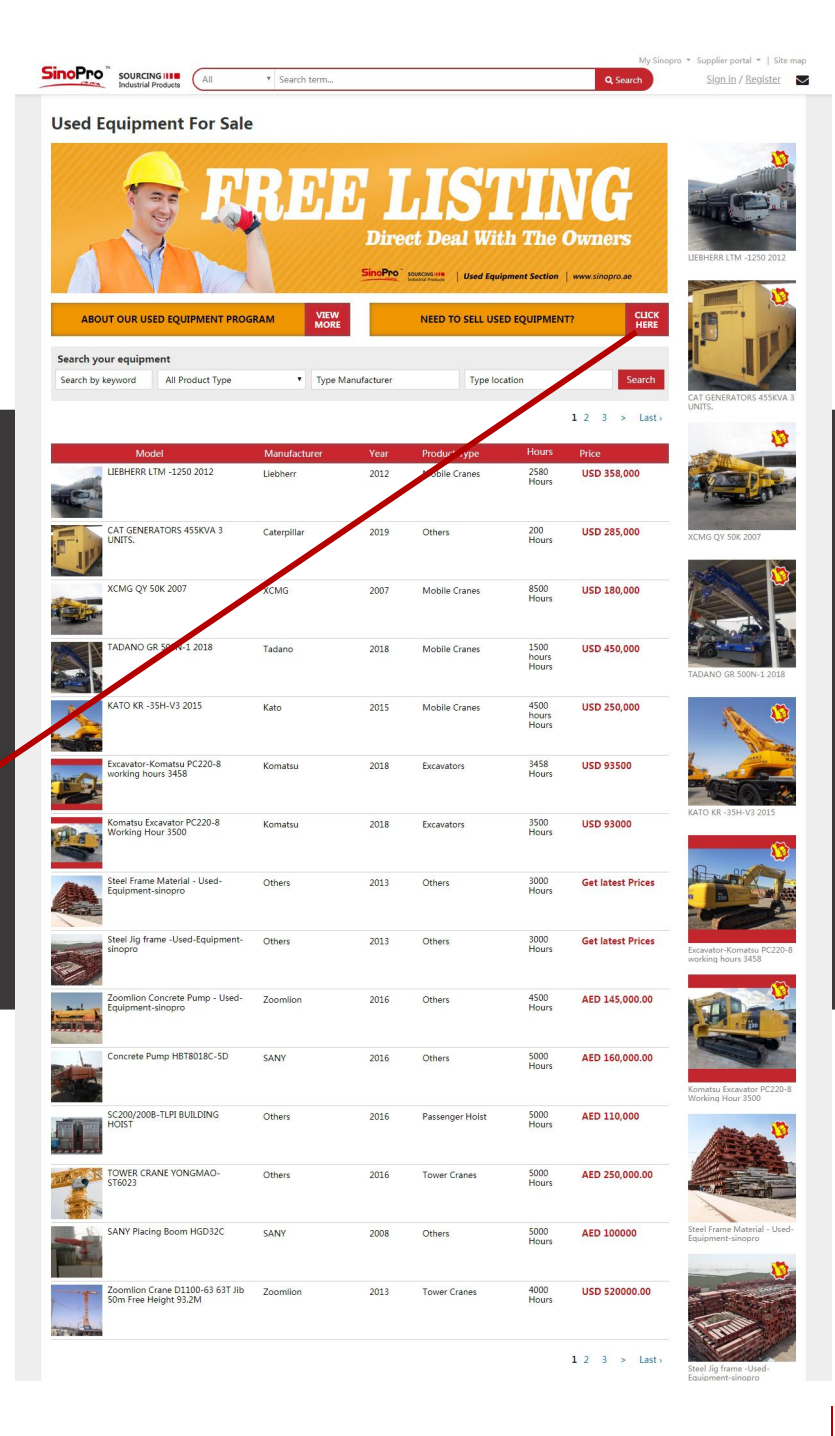

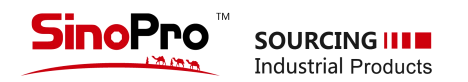

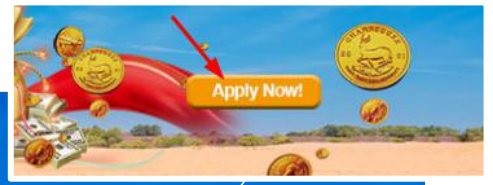

#### SinoPro's Financial Service Systems Overview

CNBM SinoPro's finance service system is based upon existing business models and tailored for enterprises involved in E-commerce. Our service members are able to easily become users, receive credit certification, a credit rating and enjoy the benefits of credit. We are also proud to offer purchasing on credit, as well as other value-added services.

# **6 Financial Service**

- **This section is set for the people who is interested in our supply chain finance service** in the Middle East and Africa.Sinopro will review and issue the credit<br>
Service in the Middle East and **Africa.Sinopro** will review and issue the credit **facility certificate.**
- You can enter "Fiancial Service", and click the button "apply now" to fill your company details and submit to sinopro. For more details, you can check page 08 Credit application form

#### **Credit Rating**

Sinopro's professional risk control team and management team are well-versed in cutting-View More >>

#### **Credit Services**

Sinopro's credit service utilizes a credit evaluation service developed and based upon registered customer credit ratings, allowing those users that meet certain conditions can enjoy a full range of value-added services. Sinopro provides a line of credit according to the customer's credit rating and performance. View More >>

#### **Credit Purchasing**

Sinopro's service team is staffed with professional purchasing managers, each of which has ample experience with international procurement and customers. They are committed to helping customers source the right product, and the right price. View More >>

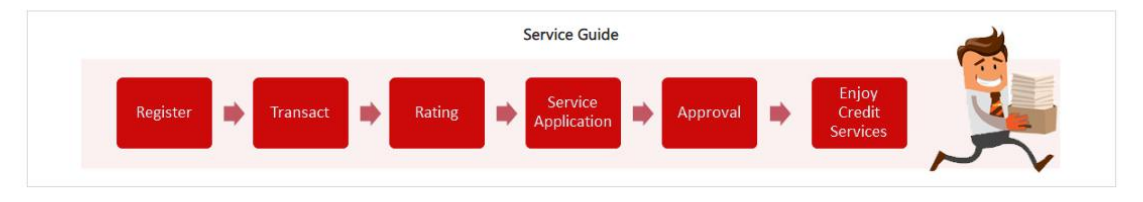

**Customer Evaluation Doing Business** Operations

**SB** 

#### BE

Q: How does Sinopro rate its customers?

A: Sinopro's Credit Services users are divided into ordinary members and certified members. Certified Members enjoy improved cooperation, and are divided into three levels - A\2A\3A.

**Credit Rating** 

- Q: What are the Certified Member rating criteria?
- A: Refer to the linked document.
- Q: Are Certified Member ratings updated in real time?

FAQs

- 
- A: Certified Member ratings are based on membership information, transaction history, and are updated on at least a monthly basis.

assessment, all your credit issues are solved.

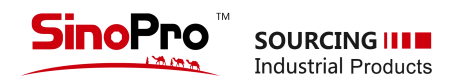

Message...

# **7 "Message us"**

**Click"Message us" ,Enter the name and the email atthe first time and**

**then you can start to chat with our customer service representative.**

**(UAE) Working hours: 08:30-17:30**

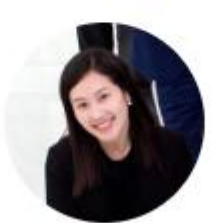

Sinopro

Active some time ago

Ask us anything - we'll get back to you here or by email.

We run on Chatra

 $\odot$ 

 $\times$ 

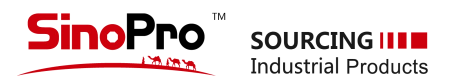

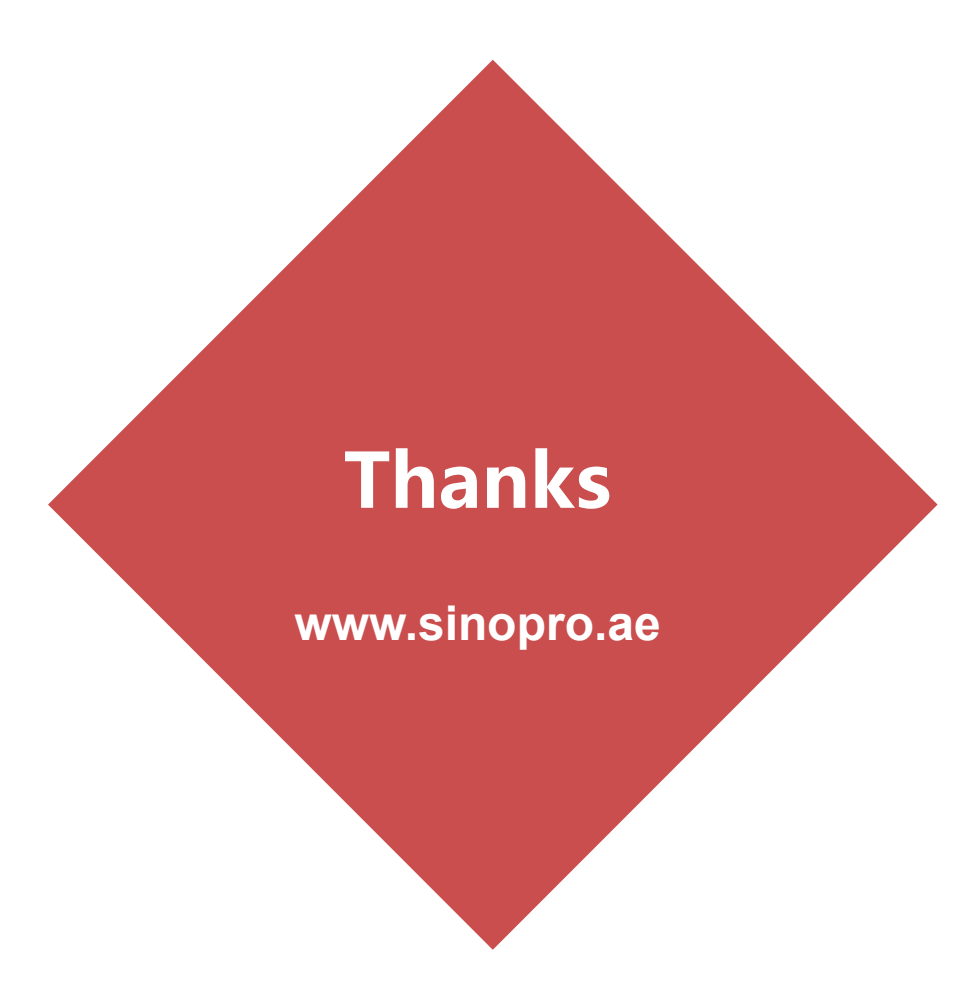

**China National Building Material Group FZE** Email: info@sinopro.ae Phone: +971 4 880 6686 @2020 CNBM FZE. All rights reserved